# Registrierung Jugendliche

#### **Für die Vorbereitung der Registrierung braucht man**

- den Wohnort mit PLZ
- den Schulort mit Postleitzahl
- den Namen des Schulhauses
- die Mailadresse der Eltern und der Klassenlehrperson
- ein Foto

## Step1 Eingabe Wohnort und **Schulort**

Es können sich nur Jugendliche aus schnuppy.ch Bezirken / Orten registrieren. Das heisst die Mehrheit der Schulen in dieser Region müssen bei sxchnuppy.ch mitmachen.

### Step 2 Email Adresse und Passwort

20 % der Email Adressen sind nicht zustellbar. Falsch geschrieben oder Email Box ist voll.

Es ist zweckmässig zuerst eine Testmail an die eigene Email Adresse zu senden.

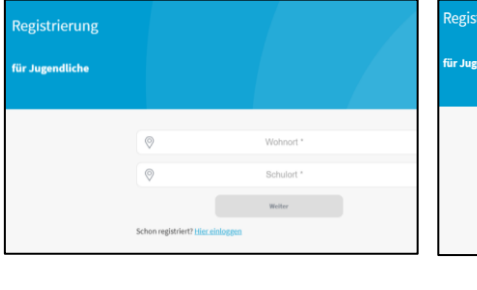

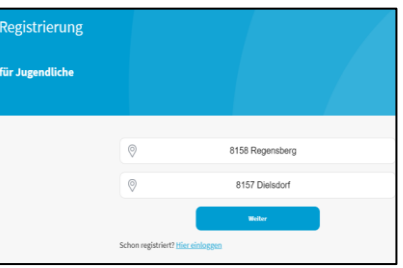

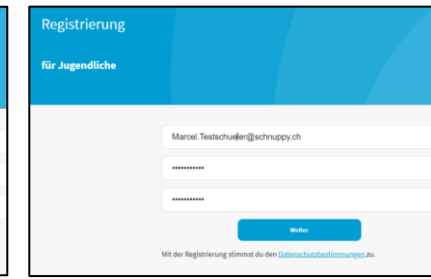

 $\sim$ stätigungslink versand<sup>i</sup>

Das Versenden des Mails erfolgt normalerweise innerhalb von ein paar Sekunden. Je nach Mailserver kann es aber bis zu 10 Minuten dauern. (spez. Gmail).

egistrierung .<br>r Jugendliche

## Step3 Link in Mail bestätigen

Die Bestätigung kommt auf dem Standard Browser des Gerätes wo das Mail bestätigt worden ist.

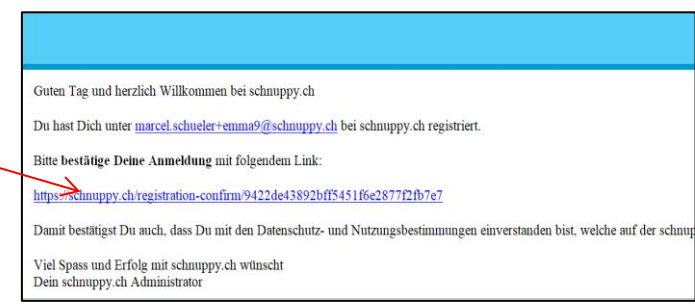

gistrierung

Bei einem Einsatz von mehreren Browser kann hier eventuell eine Verwirrung stattfinden, wenn der Registrierungsprozess auf einem anderen Browser weiter läuft

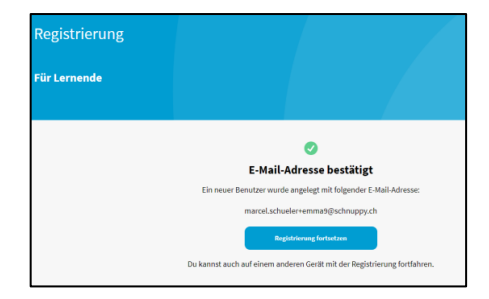

# Unterbruch des Prozesses

Wenn das Passwort einmal generiert worden ist, kann man sich normal einloggen (nicht registrieren)

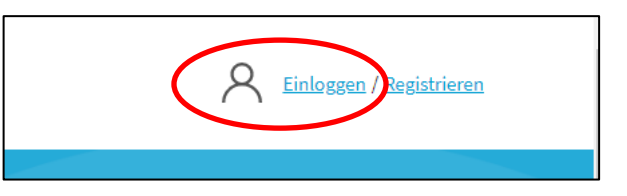

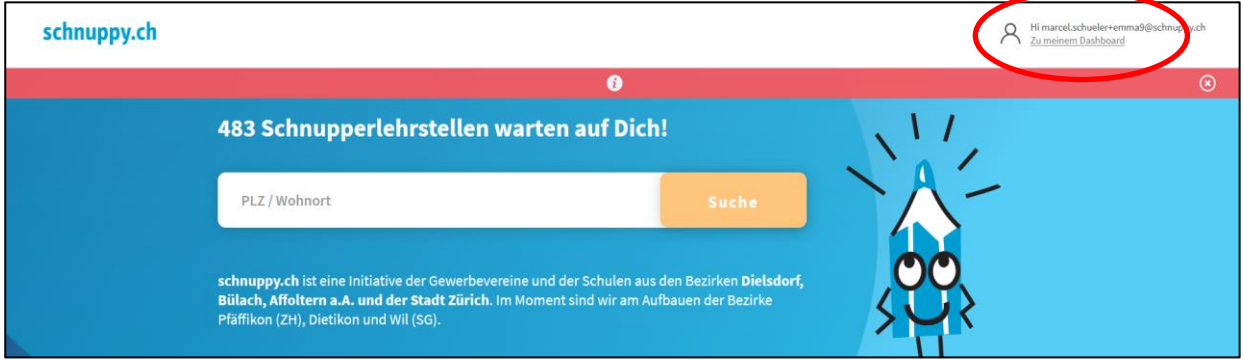

#### Mit dem Anklicken "zu deinem Dashboard" geht der Registrierungsprozess weiter

Beim Haupt-Administrator von schnuppy.ch erscheint der Eintrag noch mit ohne Namen Der Schulhaus Delegierte und der Bereichsleiter Schule haben noch keinen Eintrag im System.

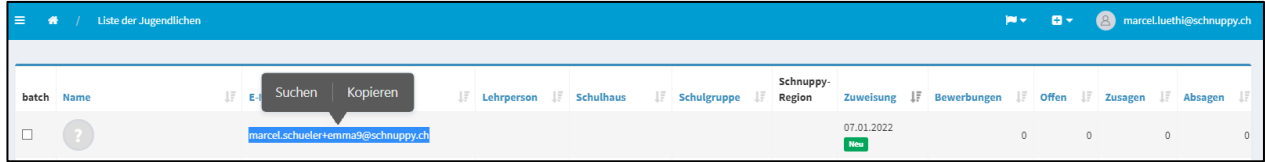

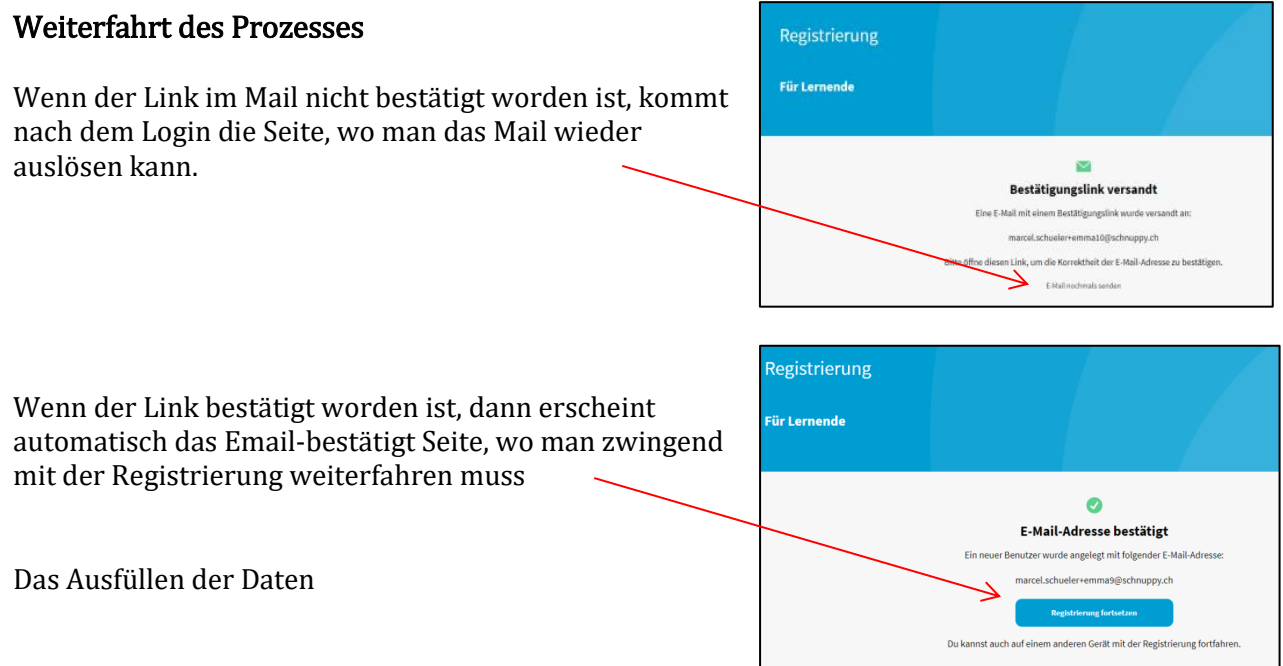

## Step 4 Fertig Registrieren

#### Ausfüllen der Adresse, Schule und Erziehungsberechtigte

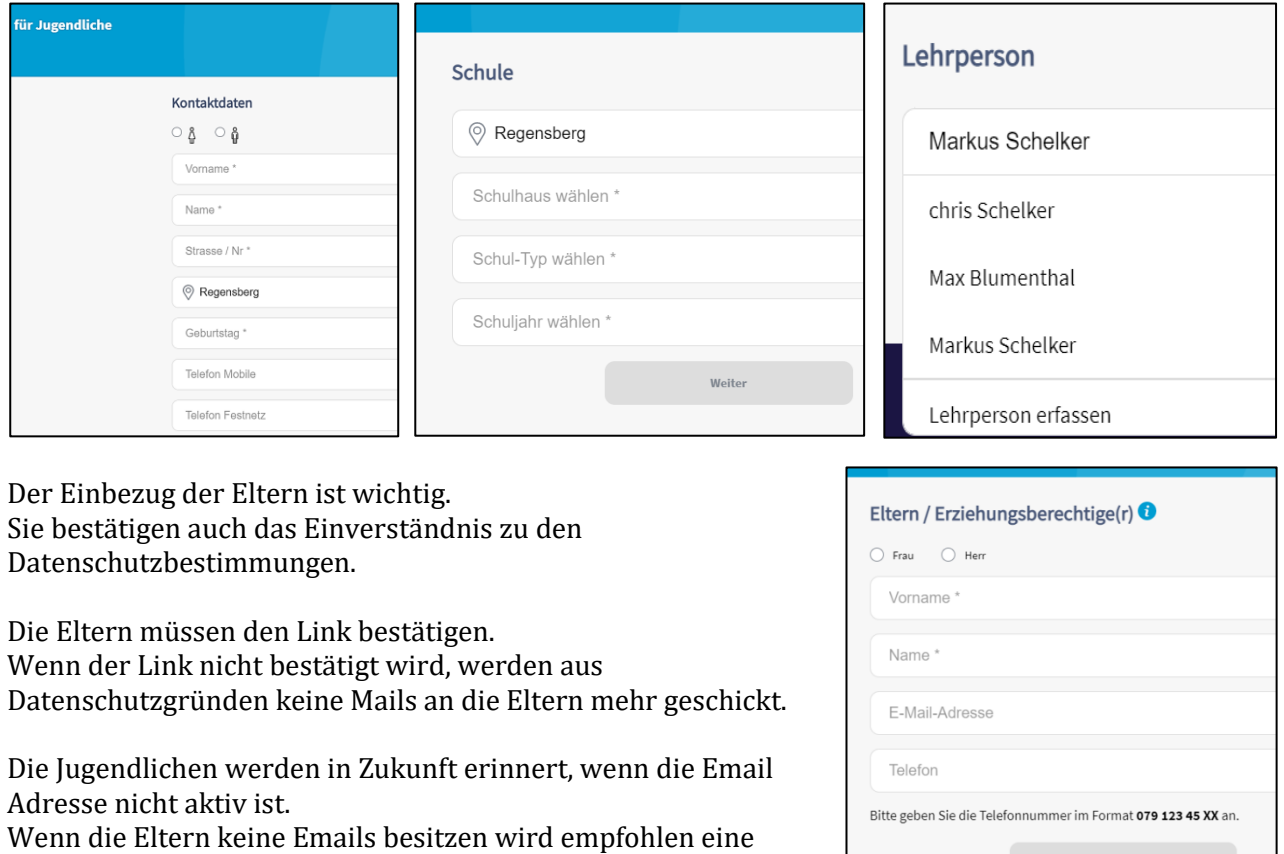

Ersatz Person anzugeben.

#### Sobald alle Daten erfasst sind, erscheint der Name auf dem Admin Dashboard

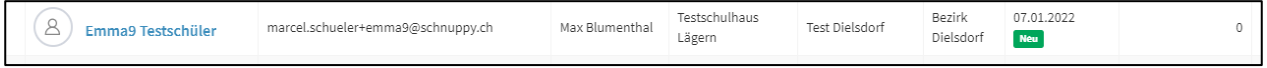

## Profil des Jugendlichen

Hier können Fotos hochgeladen werden. Für die Firmen sind Fotos hilfreich. In der Übersicht kann man sich einfacher an die Personen erinnern, als an Namen.

Änderungen können einfach vorgenommen werden.

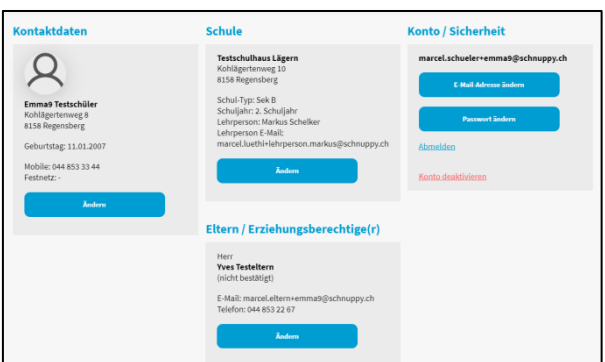

Weiter

#### Löschen eines Kontos

Ein Konto kann nur deaktiviert werden, wenn keine Bewerbungen mehr aktiv sind. Ein Schüler Konto kann auch von Administratoren gelöscht werden. Aber auch hier, es dürfen keine Bewerbungen mehr aktiv sein.

## Bestätigung des Mails der Eltern

Guten Tag Herr Testeltern Ihr Sohn/Ihre Tochter Emma9 Testschüler mit Email marcel.schueler+emma9@schnuppy.ch hat sich bei der Schnupperlehrstellen-Datenbank schnuppy.ch registriert. schnuppy.ch ist ein Gemeinschaftswerk der lokalen Schulen und den Gewerbevereinen und unterstützt Jugendliche beim Suchen und Bewerben von Schnupperlehrstellen.<br>Wir ziehen im Bewerbungsprozess auch die verantwortlichen Elt Bitte bestätigen Sie mit folgendem Link, dass Sie die Eltern/Erziehungsberechtigten von Emma<br/>9 sind: https://schnuppy.ch/registration-confirm-guardian/b1e4d568-554c-41e7-ab15-e67ff0538482 Damit bestätigen Sie auch, dass Sie mit den Datenschutz- und Nutzungsbestimmungen einverstanden sind, welche auf der schnuppy.ch Homepage im Detail publiziert sind. Herzlichen Dank für die Zusammenarbeit Bei Fragen oder Problemen steht Ihnen  $\underline{\mathsf{info@schnuppy.ch}}$ gerne zur Verfügung.

 $\label{thm:main}$  Wir wünschen Emma<br/>9 viel Erfolg beim Schnuppern. Ihr schnuppy.ch Administrator

Das Gerät wo der Link im Mail ausgelöst hat bekommt ein Bestätigungsinfo auf dem Standard Browser

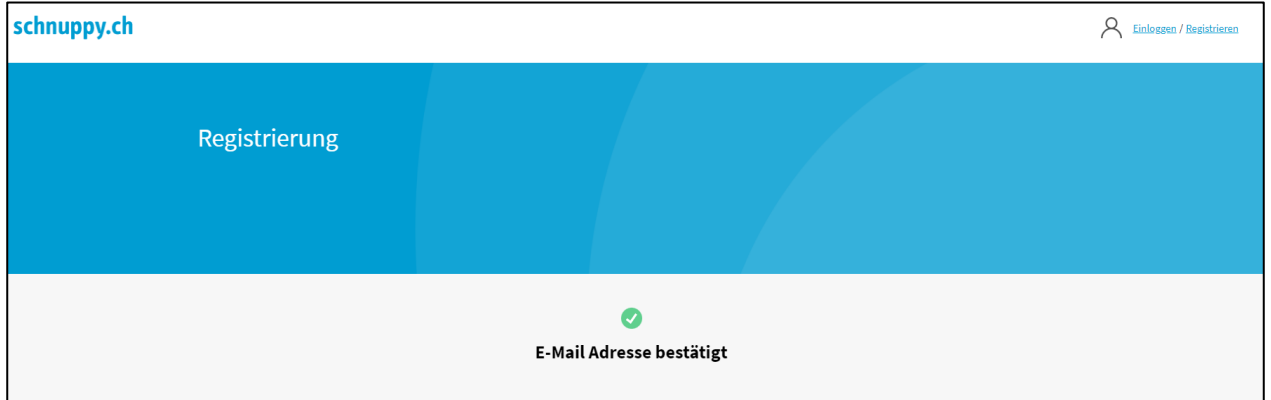